在线展示汇总

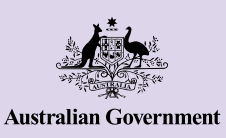

**Be Connected** Every Australian online.

**iPhone**基本介绍

**iPhones不仅能帮您与他人联系,还能用来获取信 息让生活更便利、使用网上服务和用来娱乐。最大 化利用您的iPhone,了解它的功能和设置,学习如 何个性化设置自己的手机,让它更容易使用。**

### **了解您的iPhone**

您的iPhone上有许多重要的功能,包括:

- **a.** 用于视频聊天和自拍的前置摄像头;
- **b.** 手机侧边的电源按钮用于唤醒和关闭屏幕;
- **c.** 充电接口和耳机接口;
- **d.** 音量大小调节按钮;
- **e.** 关闭声音和提醒的铃音/静音转换键;
- **f.** 手机的主屏幕和应用程序。

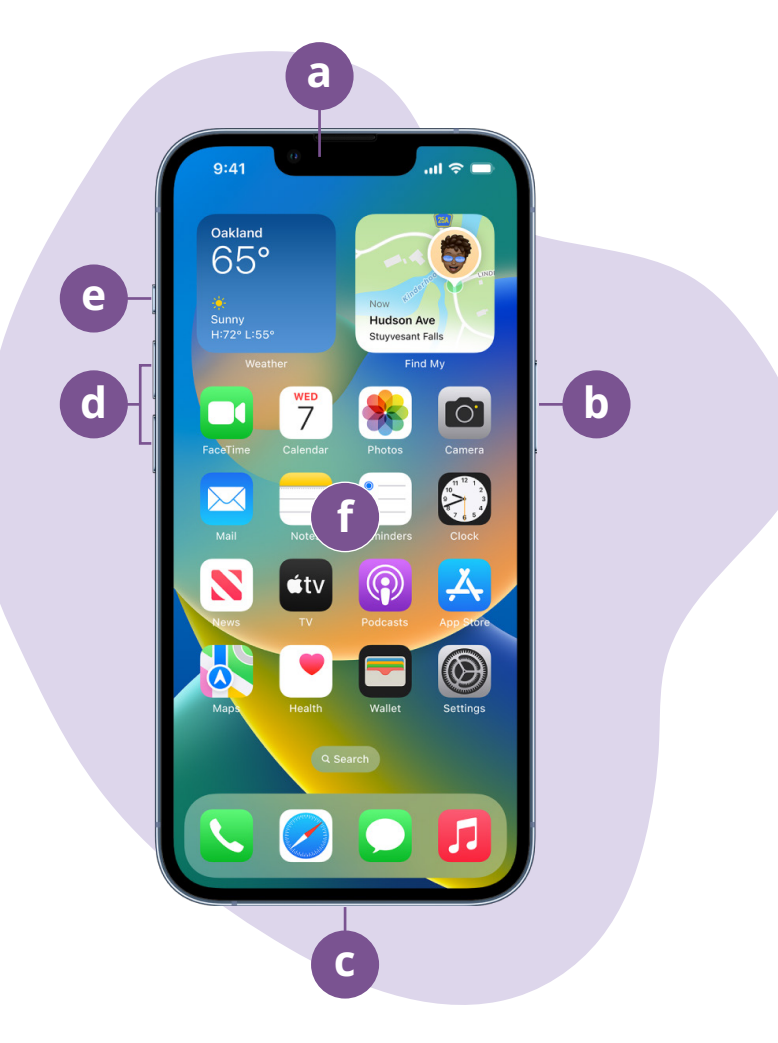

# **设置您的iPhone**

您可以在Be Connected网站上找到如何设置全新 或二手iPhone的按步骤指引:

- **设置新[iPhone](https://beconnected.esafety.gov.au/topic-library/apple-iphone-getting-started/iphone-set-up)**介绍如何设置全新iPhone,包括 如何创建Apple ID。
- **重设二手[iPhone](https://beconnected.esafety.gov.au/topic-library/apple-iphone-getting-started/iphone-prepare-to-set-up)**教您安全设置二手iPhone。 重设手机删除前主人的设置后,您就可以按照设 置新iPhone课程中的步骤操作。
- 访问**有关Apple的[iPhone](https://beconnected.esafety.gov.au/topic-library/all-about-apple-iphones)**页面了解更多方法 使用和个性化设置您的iPhone,包括如何收听 播客、分享文件等等。

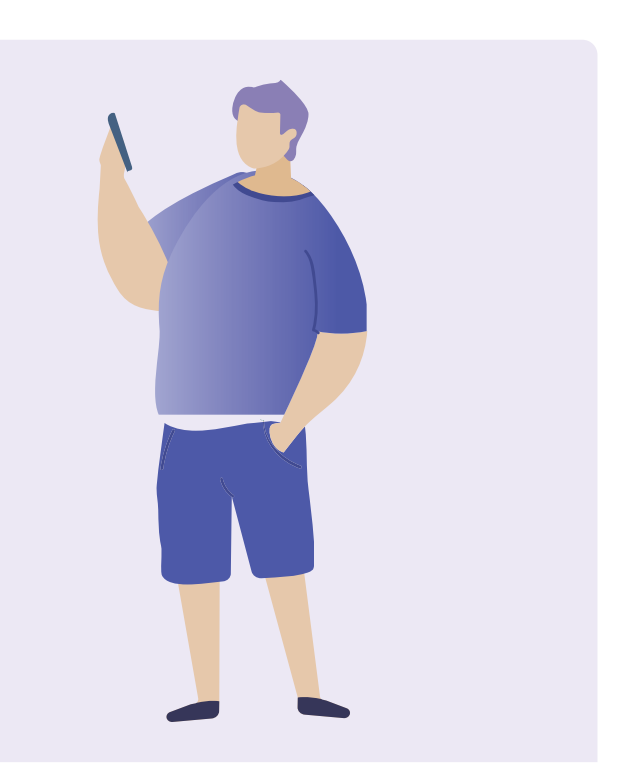

## **eSafety的设置iPhone建议**

- 对您的Apple ID使用专门的强密码。强密码应该至少包含12个字符,由数字、英文字母和 符号混合组成。
- 设置AppleID时使用双重身份验证。
- 将iPhone设置为立即锁屏。
- 确保iPhone的操作系统为最新版。

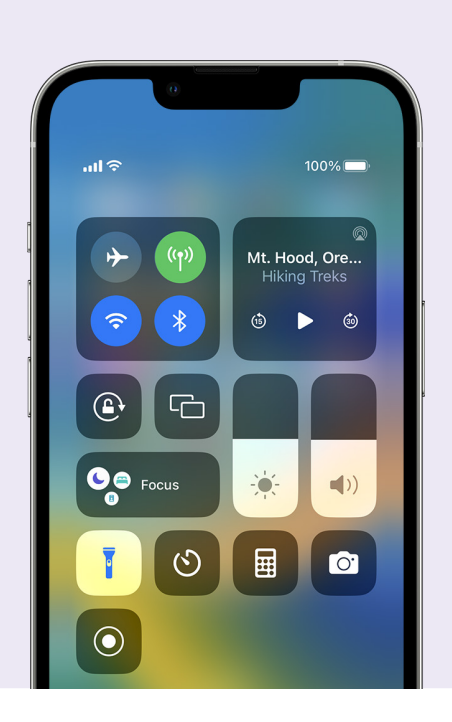

### **快速设置**

iPhone的控制中心让您可以快速使用一些常用设置 和功能,例如音量、屏幕亮度、无线连接、摄像头 和手电筒。

取决于您所使用的iPhone版本,您可以通过从屏幕 右上角往下滑动或者从屏幕底部往上滑动来调出控 制中心。轻点控制中心以外的地方就可以关闭它。

无论您是在使用应用程序、打电话或是浏览网页、 或者处于锁屏状态,都可以随时打开控制中心。您 还可以在 **"Settings"(设置) > "Control Centre" (控制中心)**菜单下个性化设置控制中心,比如删 除或添加某些功能。

**beconnected.esafety.gov.au**

# **辅助功能**

iPhone有许多有用的辅助功能和设置。如果您有视力差、听力障碍或者使用触屏困难等问题,这些功能尤 其有用。

#### **我想要更大的字体**

**"Settings"(设置) > "Accessibility"(辅助功能) > "Display & Text Size"(显示与文字大小) > "Larger Text"(更大字体)**

"显示与文字大小"(Display & Text Size)选项可 调节您手机上的菜单、电子邮件和短信中文字的大 小。您可以滑动控制条调大和调小文字的大小。

### **我想使用放大器**

放大器使用手机的后置摄像头,帮助您阅读较小的 字体、放大图片的细节、更近距离查看物品等。为了 便捷使用这一功能,您可以将它添加至iPhone的控制 中心。

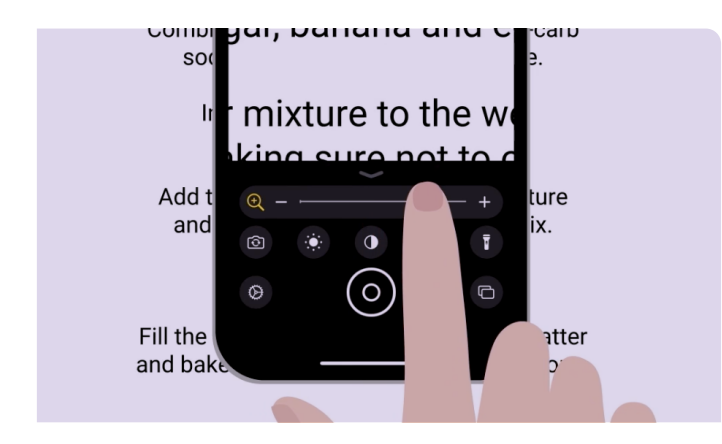

### **我想将自己的语音转换成文字**

您无需在键盘上打字就能通过听写功能生成信息和 文字。它在任何您能在键盘上看到麦克风图标的 应用程序中都能使用,包括邮件、信息、备忘录 和Safari。轻点麦克风图标,您说话的时候iPhone 就会输入您说话的内容。为了能获得最佳效果,缓 慢且清晰地说出要输入的内容。如果屏幕上没有 显示麦克风图标,您可以前往 **"Settings"(设置) > "General"(通用)> "Keyboard"(键盘)> "Enable Dictation"(启用听写)**,打开听写功能。

#### **我想更改自己的电话铃声和短信铃声**

**"Settings"(设置)> "Sounds & Haptics"(声音和 触感)> "Ringtone / Text Tone"(电话铃声/短信 铃声)**

您可以为电话、短信和其它通知选择不同的铃声。轻 点电话铃声和短信铃声菜单,试听各种声音,然后 轻点屏幕上方的后退箭头设置自己喜欢的铃声。

您可以使用iPhone的 "Sounds & Haptics"(声音和 触感)控制滑块设置电话铃声和通知铃声的音量。

## **通知**

通知让您能浏览自己可能错过的内容,例如电话、 短信、电子邮件或应用程序的提醒。

通知只是短暂出现在屏幕上,可能容易错过,但您 可以通过通知中心阅读它们。您可以从屏幕上方往 下滑动来阅读、删除、静音或者查看更多有关通知 的细节。从屏幕底部往上滑动就可以关闭通知中心。

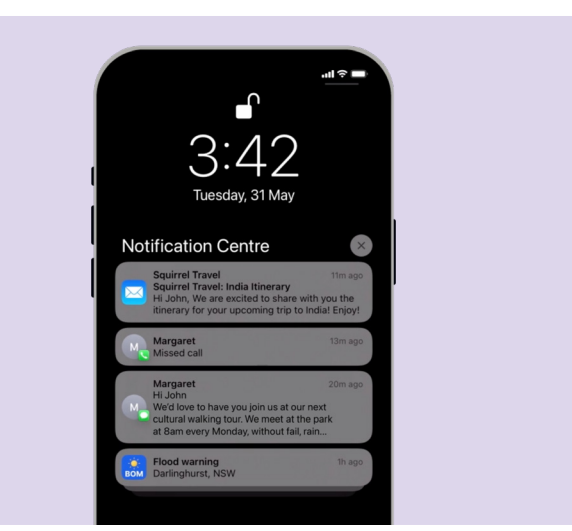

### **beconnected.esafety.gov.au**

# **照片**

### **我想快速拍照**

在iPhone锁屏状态下往左侧滑动屏幕就能快捷打开相 机应用程序,这么做无需输入密码。这时的iPhone 仍然处于锁定状态,但您可以拍照并且浏览刚才拍摄 的照片。您解锁iPhone后才能使用其它功能。

### **我想将照片设为背景图片**

**"Settings"(设置)> "Wallpaper"(墙纸)> "+Add New Wallpaper"(+添加新墙纸)**

将您喜欢的照片设为锁屏、主屏幕或两者的背景, 个性化您的iPhone。

### **我想分享照片**

**"Photos"(照片)> "Share"(分享)**

iPhone可以通过不同的方法与他人分享照片。选择 照片,然后从分享菜单中选择一个选项,例如信息、 WhatsApp或邮件应用程序,下一步给收件人输入 信息并发送。

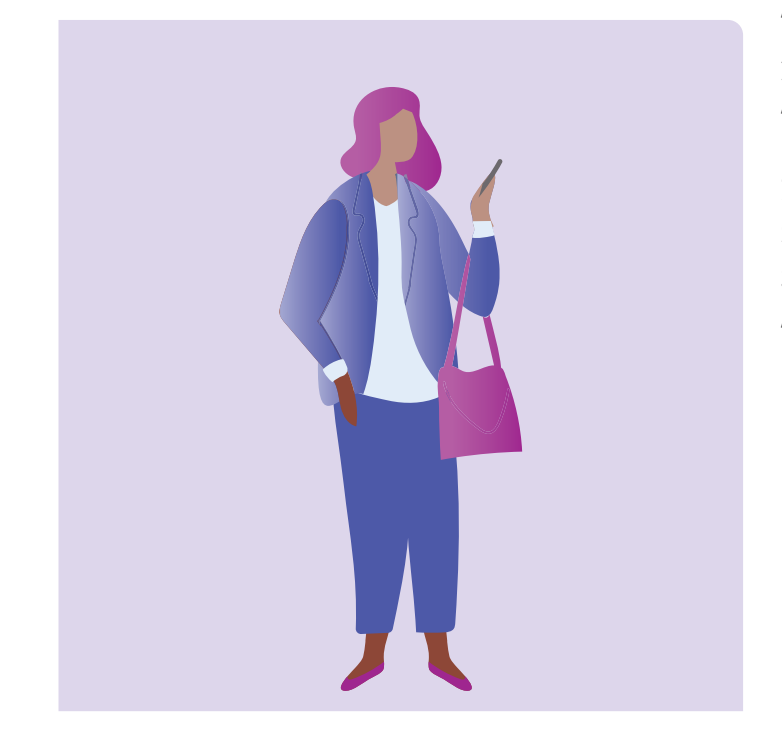

# **安全和隐私**

#### **我想更改密码**

**"Settings"(设置)> "Face ID & Passcode"(面容 ID与密码) > "Change Passcode"(更改密码)**

您的手机密码不是Apple ID密码。手机密码解锁设 备,但是Apple ID密码解锁Apple账户。

即使您使用指纹和面部识别来解锁设备,您的 iPhone也需要设一个密码。设密码时避免使用生日、 纪念日或有规律的数字等容易猜到的数字。

#### **我想隐藏本机号码**

**"Settings"(设置)> "Phone"(电话)> "Caller ID"(本机号码)**

"Caller ID"(本机号码)即来电识别,显示了您的 号码,有时还会显示您的名字,以帮助您致电的 亲友,让他们知道是您给他们打电话。如果您不想 他人知道您的手机号码,可以关闭它。

关闭"本机号码"仅对手机通话有效。如果您发送 一条信息,接收者仍会看到您的电话号码或名字。

### **我想屏蔽来电**

**"Phone"(电话)> "Recents"(最近通话)>**  您想屏蔽的电话号码旁边的**①** > **"Block this Caller"(屏蔽此来电号码)**

如果您接到多个相同号码的骚扰电话,您可以在手 机的设置中屏蔽它们。这样他们就不能再用这个号 码给您打电话。您可以前往 **"Settings"(设置)> "Phone"(电话)> "Blocked Contacts"(已阻止 的联系人)> "Edit"(编辑)设置。**

# **勿扰模式**

**"Settings"(设置)> "Focus"(专注模式)> "Do Not Disturb"(勿扰模式) > 添加定时或自动设置**

"Do Not Disturb"(勿扰模式)可以阻止您的手机 接到电话、短信或电子邮件。当您在睡眠或者专注 重要的事情时,这一功能很有用。您可以将设置为 在特定时间、地点或使用特定应用程序时激活这一 功能。您还可以设置例外情况,选择哪些人可以联 系您,但其他人就不可以。

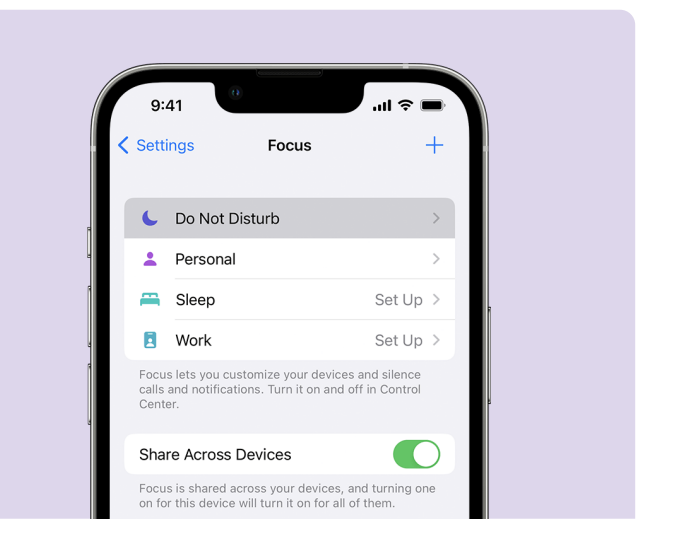

# **eSafety的设置iPhone建议**

- 仅从官方App Store那里下载应用程序。
- 查看对应用程序的授权许可,尤其是那些可以使用您的联系人列表、相机、储存空间、位置和麦克风 的应用程序。
- 如果某个应用程序需要您的位置信息才能运作,那么考虑限制仅在使用应用程序时才能使用这些信息。
- 持续更新应用程序,并且删除您不再使用的应用程序。

# **花时间了解 Be Connected指引**

Be Connected是一个综合性网站,上面提供了免 费资源,尤其可对澳大利亚的老年人提供支持, 以帮助他们安全上网和放心使用数字技术。该网 站还支持家庭和社区机构,以便帮助社区老年人 享受网络带来的各种便利。

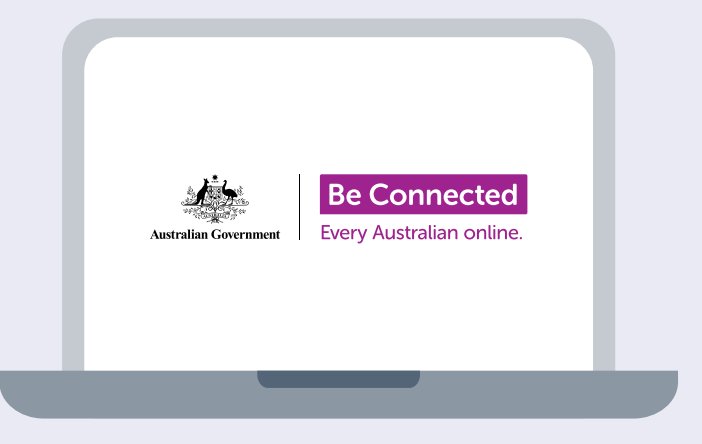

### **访问[beconnected.esafety.gov.au](http://beconnected.esafety.gov.au)**

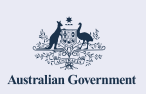

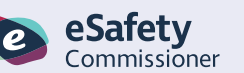

本课程由eSafety为Be Connected项目编制。